## **FTP**

## **Cum adaug un utilizator FTP?**

Dupa logare in interfata de administrare de pe site-ul **Zooku.ro** ( https://my.zooku.ro ) accesati meniul **Administrare gazduire**

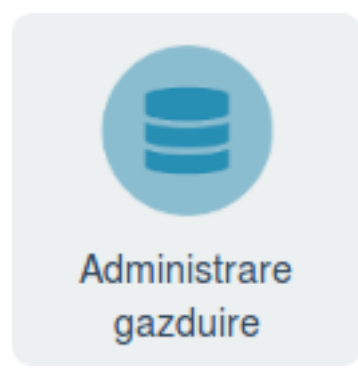

- click pe numele domeniului la care doriti sa faceti modificari
- click pe meniul FTP

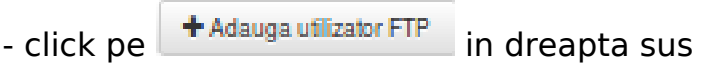

- la **Nume** treceti numele utilizatorului

- la **Access in directorul** puneti directorul in care doriti sa aiba acces acel utilizator (de ex public\_html). Daca doriti acces **Root** atunci lasati campul necompletat.

- la campul **Parola** introduceti parola pentru utilizatorul FTP ( **Parola trebuie sa contina minim 8 caractere, cifre, litere, cel putin o litera mare, un caracter special (!@#\$%\*)** )

- daca campurile raman colorate in rosu acestea nu indeplinesc conditiile de mai sus iar utilizatorul nu poate fi creat

## - **Salvati**

Id-ul solutiei unice: #1063 Autor: : Zoltan Ultima actualizare: 2019-10-29 12:52